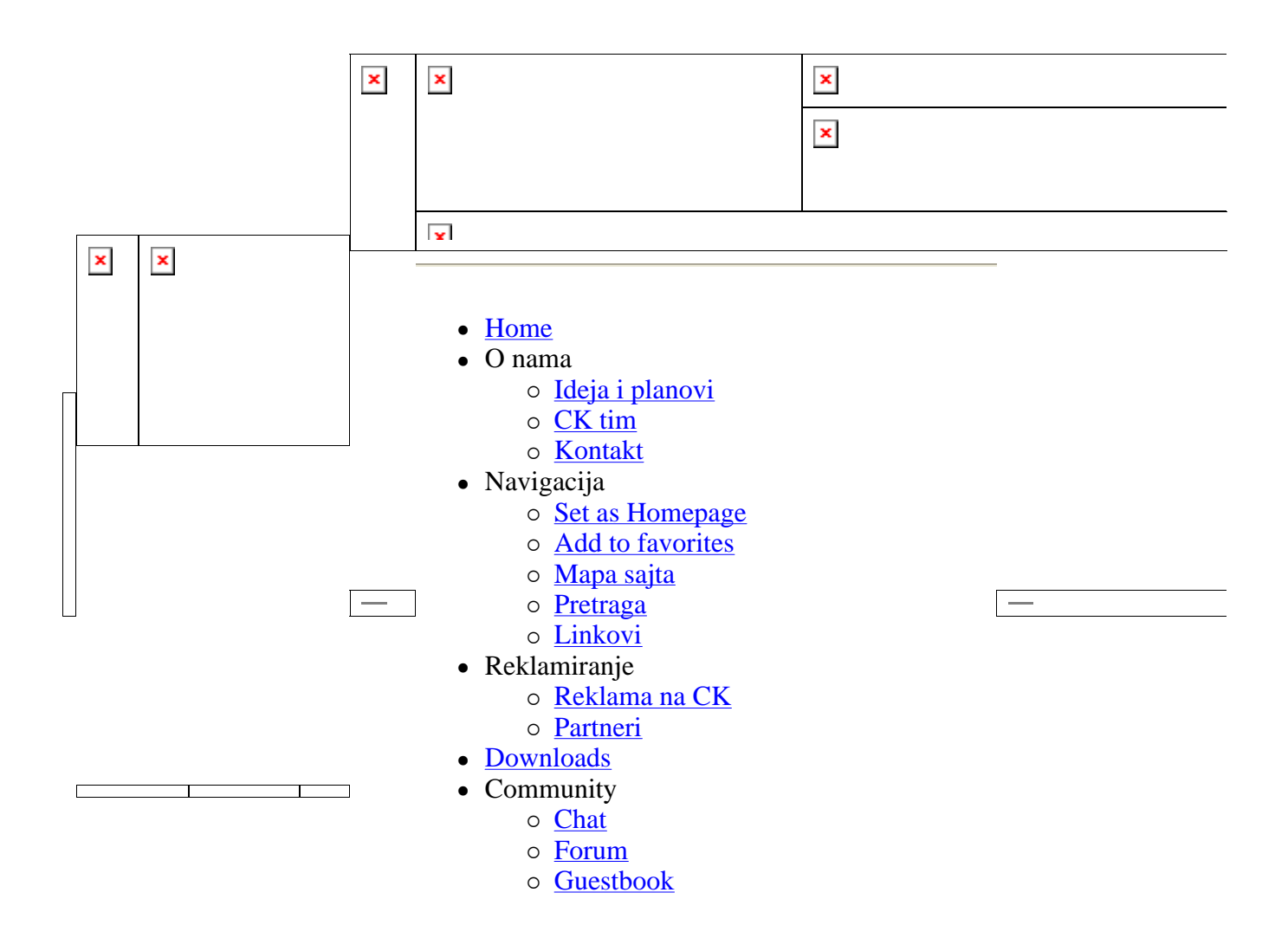

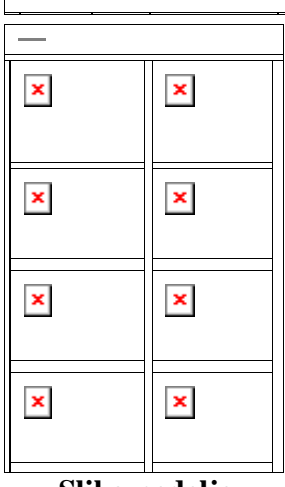

**Slika nedelje** 

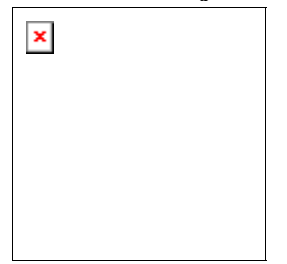

# Članci i testovi Radeon 9550 - modding

"Novi" čip koji je Ati izbacio na tržište da pokrije prazninu, kako cel tako i performansama, između modela 9200 i 9600 pokazao se odl onda je otkriveno da je kartica zaključana za overkloking. O čemu zapravo reč?

Kako bi ojačao svoju poziciju na tržištu jeftini(ji)h grafičkih karti AT prodaju pušta model Radeon kartice sa oznakom 9550, koji za razl modela 9200, nosi podršku za DirectX 9, kao i Pixel i Vertex Shade time ga pozicionira kao direktnog konkurenta GeForce-u FX 5200/5 pojave R9550, Ati nije imao DirectX 9 grafički akcelerator u low-end segmentu tržišta, jer je model 9600, u svim svojim inkarnacijama (SE/Pro/XT) bio namenjen mid-end, tj. mainstream tržištu.

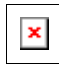

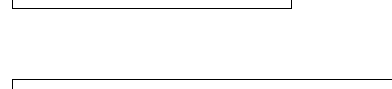

Lako je kada je tu pretraga.co.yu

U tabeli uočavamo da su, osim razlike u kodnom imenu i frekvencij R9550 i R9600 identični, za razliku od FX 5200 i 5600. Da bi smo proverili ono što nam proizvođač govori, u svojim

specifikacijama, pokrenuli smo AtiTool i dobili sledeći rezultat:

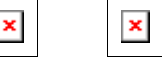

Rezultat nam govori isto što i proizvođač, ali čemu onda onemoguć kartice za overklok?

Setimo se Radeon-a 9500 koji se mod-ovanjem, kako softverski, ta hardverski, prepravljao u skuplji Radeon 9700Pro, a možemo spon sadašnje Radeon 9800SE kartice koji se mogu prepraviti u 9800Pro.

To je navelo mnoge ljude da se počešu po glavi i zapitaju zašto je zaključan, a onda i da potraže odgovor na to pitanje. Što je rezultin sledećim.

### Autor ovog teksta ne smatra sebe odgovornim ako spal uništite nešto. Radite na svoj odgovornost !

# **Modding**

Ispostavilo se da Ati koristi iste čipove koje koristi za 9600 modele modelu, a overklok je onemogućio iz drajvera, kako ne bi ugrozio prodaju svojih skupljih modela. Zaštita od overkloka je napravljena tako da kartica resetuje na originalnu frekvenciju čipa i memorije, par seku pokretanju igre.

Postoje dva načina da se ova zaštita zaobiđe:

• Instalacijom ATI Radeon Softmod drajvera.

• Promenom BIOS grafičke kartice.

**Prvi način** je krajnje jednostavan za implementaciji i svodi se na do drajvera i njihovu instalaciju. ATI Radeon Softmod drajveri su prer Catalyst drajveri i oni otključavaju dodatne vodove (*eng. pipeline*) R9500 Non-Pro/9800 SE karticama, a takođe omogućavaju i overkl Radeon kartica zasnovanih na 9000/9200/9550/9600 čipovima.

Drugi način je malo komplikovaniji, ali isto tako, možda i više, efe od prvog.

Promena BIOS-a svodi se na to da sadašnji BIOS od R9550, zamer BIOS-om od R9600 kartice. Time omogućavamo overklok u Windo kartica startno ima veću frekvenciju za čip (325MHz kod R9600, ur 250MHz kod R9550).

• Izvadite karticu i pogledajte oznake koje su ispisane na memoriji. proizvođač (Hynix, Samsung.), a najbitnija je brzina memorije (2. 3.3ns; 5.0ns.), naravno potrebno je da znate i koja je količina men kartici (64MB, 128MB.)

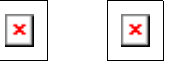

• Pošto smo ustanovili koju memoriju naša kartica koristi, potrebno pronađemo odgovarajući BIOS od R9600 (Non-Pro) modela koji ko količinu memorije, istog proizvođača i **identične** brzine. Veliku kol BIOS-a možete naći na ovoj adresi.

Napomena: Obavezno stavite BIOS od 9600 tj 9600 Non-Pro kartic biste završili sa neupotrebljivom karticom.

• Potreban vam je još i <u>ATI flash utility (ver. 1.6)</u> ili <u>Flashrom (v2.4</u> služe za ubacivanje novog BIOS-a u vašu grafičku. Mi smo koristili Flashrom, pošto Atiflash ne podržava R9550.

Napomena: Ubacivanje novog BIOS-a radi se iz DOS okruženja koj ograničeno na maksimalno 8 karaktera za ime fajla, pa vas može z ako dobijete grešku "file not found", a otkucali ste tačno ime fajla. zbog svoje ne mogućnosti rada sa dugačkim imenima, te fajlove preimenuje, odnosno, prijavljuje kao npr. Powerco~1.bin. Da biste taj problem koristite *dir* komandu da vidite ime fajla ili, dok ste još Windows-u, dajte mu kraći naziv.

• Poslednje, ali ne i najmanje bitno, potrebno je da imate **boot** dis CD, sa kojim možete da podignete sistem u DOS okruženju. Na sajtu bootdisk.com možete pronaći informacije kako da napravi disk.

• Kada smo pripremili sve što nam je potrebno, napravili boot diske presnimili *Ati Flash* i *novi BIOS* na disketu, potrebno je da resetuje kompjuter i podignemo sistem sa diskete.

Napomena: Ako sistem neće da se podigne sa diskete, potrebno je u matične ploče da podesite da vam *First boot device* bude **Flopp**y u pitanju boot-abilni CD, onda treba za First boot device da stoji C

• Sada se nalazimo u DOS okruženju...

Na slici je prikazan Ati Flash

• Prva stvar koju radimo je čuvanje originalnog BIOS-a kartice u sl nam, ikada, kasnije zatreba.

Kucamo komandu **flashrom -s 0 origbios.bin** i nakon par trenut

originalni BIOS je sačuvam pod imenom *origbios.bin*, vi naravno m ga sačuvate pod bilo kojim drugim imenom.

• Sada kucamo npr. flashrom -f -p 0 9600.bin, umesto  $9600.b$ otkucajte ime koje ste vi dali vašem novom BIOS-u.

• Restartujte kompjuter...• Windows će sada da detektuje novu ka bi bilo to.

## Rezultati

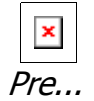

...i odmah posle novog BIOS-a

Nakon ovog zahvata Asus R9550 128MB smo poterali na frekvencij 435/235(470MHz DDR) MHz, a Sapphire R9550 256MB je išao na 4 (400MHz DDR)MHz. Kartice smo overklokovali preko AtiTool. Rezultate koje je kartica postigla na standardnoj i overklokovanoj f možete videti u ovom testu.

Zahvaljujemo se firmi FSB Group na ustupljenim karticama i što r dozvolila da ih maltertiramo :)

Postavio: Vocko

### **Podržite naš sajt klikom na banner ispod. Hvala!**

Copyright Computer killers 2003-2005 - Design by Computer killers Design Hosted by Cdrs-Hosting.com Site developed using HTML & PHP | Best viewed using **Mozilla Firm x** Get Firefox!